## **Bitlockerschlüssel finden**

Den Link<https://myaccount.microsoft.com/device-list> aufrufen und mit den Microsoft-Anmeldedaten anmelden.

Anschließend auf Bitlocker-Schlüssel anzeigen klicken.

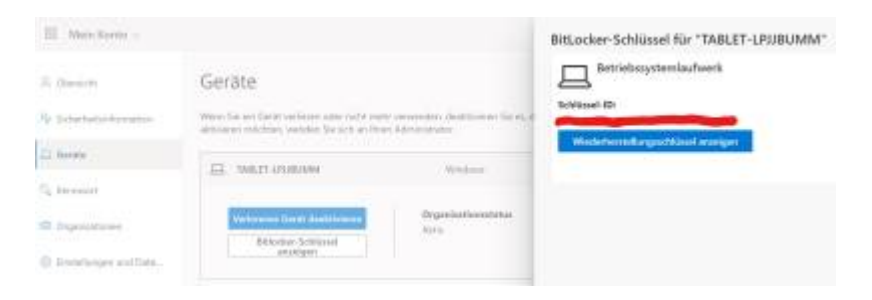

Dann auf Wiederherstellungsschlüssel anzeigen klicken.

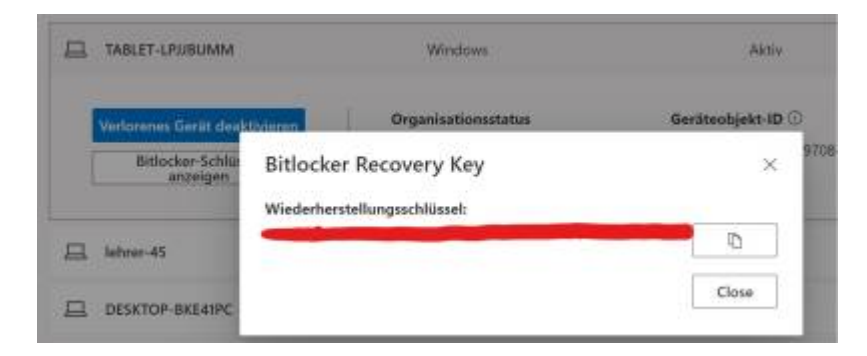

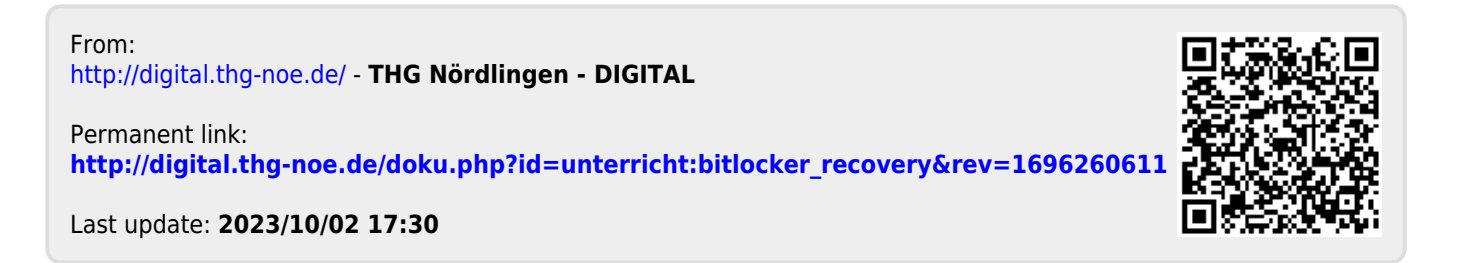